**Chemicals – ENVIRONMENTAL<br>HEALTH AND SAFETY Creating a Custom Chemical Name (Desktop Only)**

## **About Chemicals**

UC Chemicals is a cloud-based chemical inventory management tool developed with a researcher-centric approach. It allows easy tracking and maintenance of chemical inventories. Chemical and safety information, such as hazard codes and first aid, are auto populated. The application enables users to create chemical networks to easily share chemicals while controlling access. UC Chemicals includes a complementary web application that works in sync with the mobile app and has additional features such as structure search and import/export capabilities.

## **Creating a Custom Chemical Name (Desktop Only)**

- A single chemical can be known by many names, and every group has a preference for what name they would like to see for a given chemical.
- To change the display name of a given chemical to a synonym, select the: icon within the chemical record and select the **Custom Chemical Name** option.

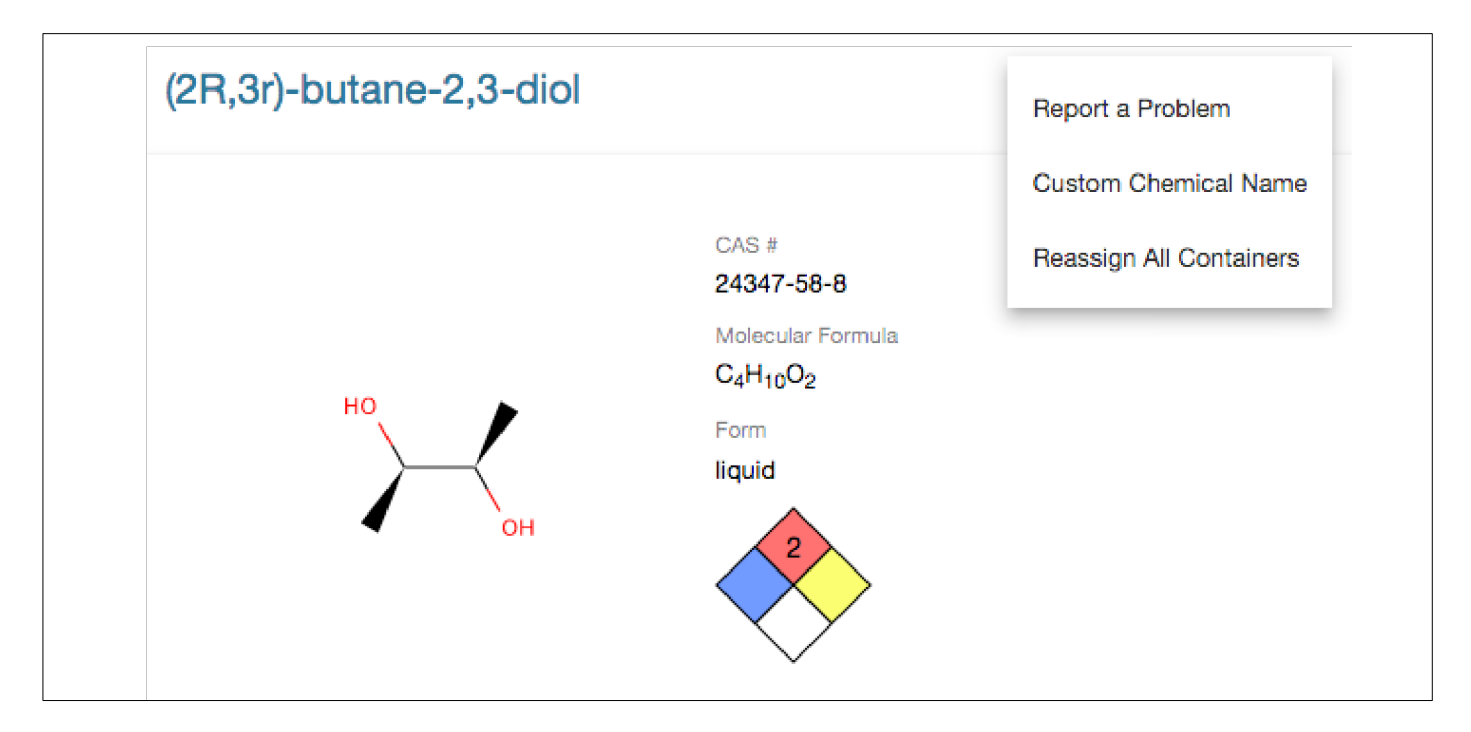

- You can select from an available synonym by selecting the drop-down menu, or enter a chemical name manually.
- Select **Save**. The custom name will replace the original chemical name in your inventory. **Note**: This feature is only meant to change the name that is displayed for your lab, not to refer to an entirely different chemical or product.

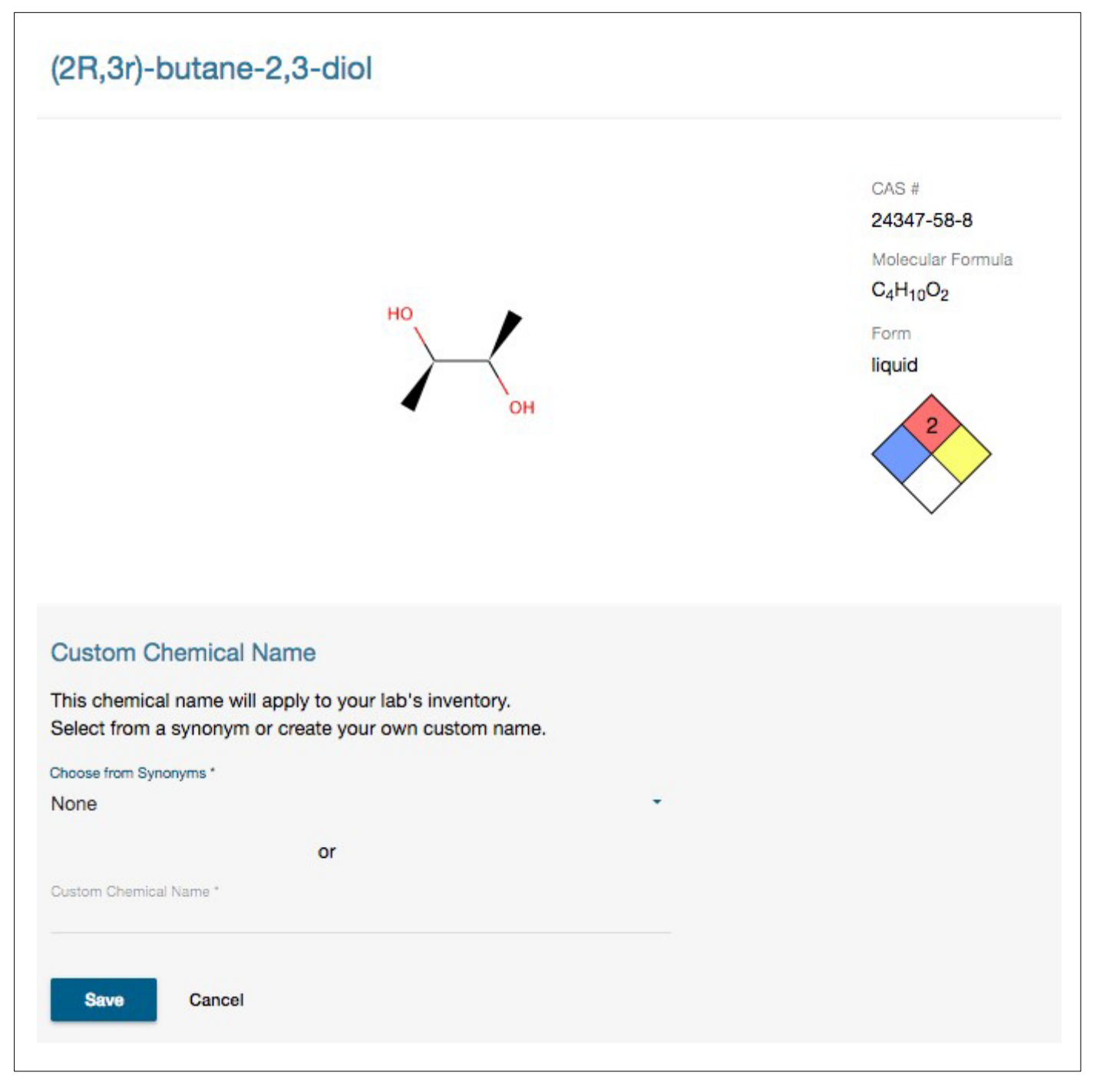

**For more information about Chemicals, contact [ehs@csun.edu](mailto:ehs@csun.edu)**